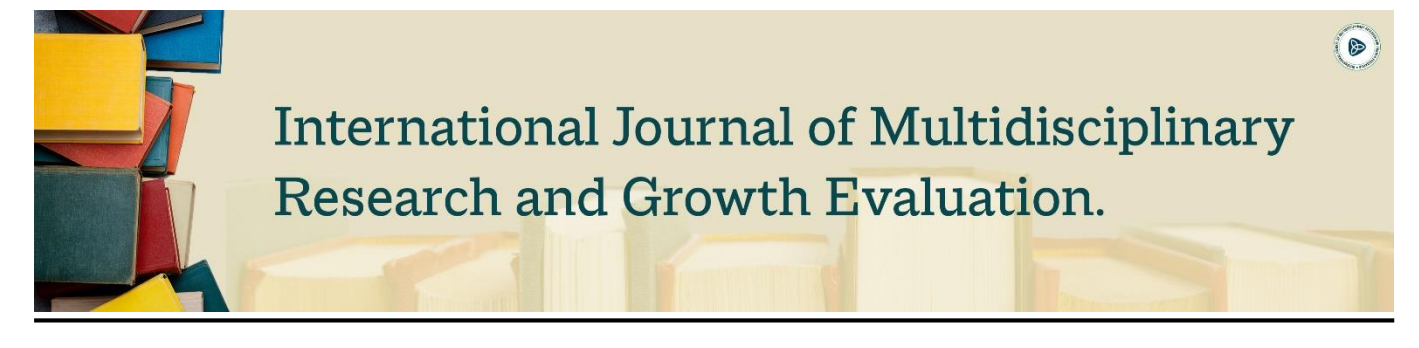

# **An open-source web-based tool to perform spatial multicriteria analysis**

## **Ritika Prasai**

Baylor University, Waco, Texas, USA

\* Corresponding Author: **Ritika Prasai**

## **Article Info**

**ISSN (online):** 2582-7138 **Volume:** 03 **Issue:** 03 **May-June** 2022 **Received:** 08-04-2022; **Accepted:** 19-05-2022 **Page No:** 297-301 **DOI:**  [https://doi.org/10.54660/anfo.](https://doi.org/10.54660/anfo.2022.3.3.19) [2022.3.3.19](https://doi.org/10.54660/anfo.2022.3.3.19)

#### **Abstract**

Spatial multicriteria analysis (SMA) is an analysis technique that uses geographical data and value judgements to provide a systematic analytical approach which can be used for making a decision. Decision making can include identifying risk levels, uncertainty, developing prioritization maps, site selection, habitat suitability models. This model is being widely because it allows the planners to make a balanced decision based on multiple parameters. We have built an open source web-based tool to run SMA which can be accessed at https://www.prioritymaps.com/. This web based tool is user friendly and people from all backgrounds can use it to make decision based models.

**Keywords:** Spatial multicriteria analysis; decision making; habitat suitability; web-based applications; geographical data

#### **1. Introduction**

Spatial multicriteria analysis (SMA) is an analysis technique that uses geographical data and value judgements to provide a systematic analytical approach which can be used for making a decision (Balasubramaniam  $\&$  Voulvoulis, 2005) <sup>[2]</sup>. Decision making can include identifying risk levels (Thapa & Prasai, 2022; Rincón *et al*., 2018) [19, 18] , uncertainty (Adhikari *et al*., 2021; Thapa *et al.*, 2020)<sup>[1, 20]</sup>, developing prioritization maps (Prasai, 2021)<sup>[1]</sup>, site selection (Rikalovic *et al.*, 2014; Malczewski & Jankowski, 2020)<sup>[17, 9]</sup>, habitat suitability models (Prasai *et al.*, 2021)<sup>[1]</sup>. We can develop decision models based on various potential factors and weigh/rank those factors providing scores/choices (Boggia *et al*., 2018).The first step to start making these models is identifying the factors or criteria that are potentially influential in our research project (Figure 1). Selection of the factors depend on the context of the problems to be identified or objectives (Pradhan & Kim, 2016)<sup>[11]</sup>. Then the second step is collecting the geographical data related to those factors and weighting their priority in the model (Gonzalez & Enríquez-de-Salamanca, 2018)<sup>[5]</sup>. This model is being widely because it allows the planners to make a balanced decision based on multiple parameters (Pradhan & Kim, 2016)<sup>[11]</sup>.

We have built an open source web-based tool to run SMA (https://www.prioritymaps.com/). It is based on google earth engine and uses the datasets available in the google earth engine. This web based tool is user friendly and people from all backgrounds can use it to make decision models.

#### **1.1. Conceptual framework**

Prioritymaps.com has a web-client as the front-end and GEE as computing back-ends. The front end is the graphical user interface (GUI) web client where the users can specify the algorithms, date range, filter the datasets and send requests to run the analyses (Figure 1). We used Ipywidgets a python based library, HTML and CSS to design GUI/front end of this application. Since all storages and computing operations are made on the cloud (GEE), the web-client can be accessed from any browser supporting device such as mobile, laptop or desktop computing devices. However, the framework is developed mainly with PC environments

in mind and thus it is not optimized for mobile applications. The back end uses GEE to access satellite data, conduct the analyses and use Google's cloud computing capabilities (Prasai *et al*., 2021) [1]. We used Python API to interact with GEE backend. Current version of this tool has 8 predictors/covariates used in the model development. Users can select the shapefiles

of any protected areas or draw the region of their interest using the rectangle/polygon icon available on the left side of the map. They can also download the time series charts and data in .csv format for the annual tree cover data from 2000- 2020 for any locations.

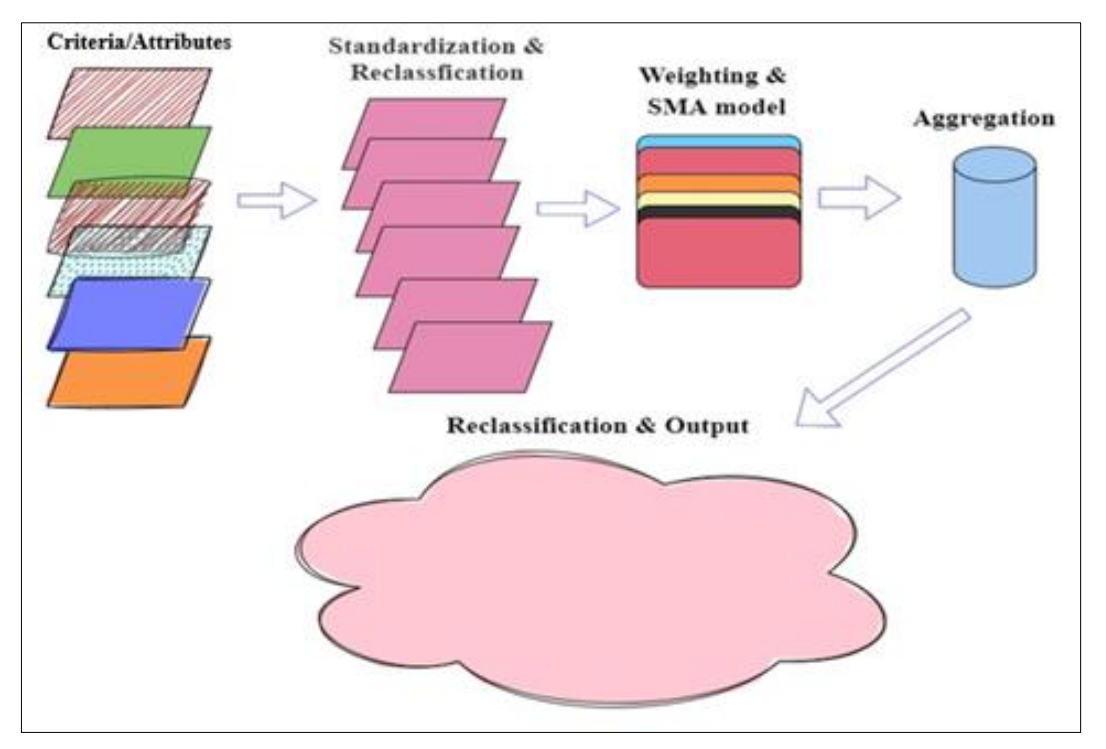

**Fig 1:** Steps in building spatial multicriteria analysis model (SMA).

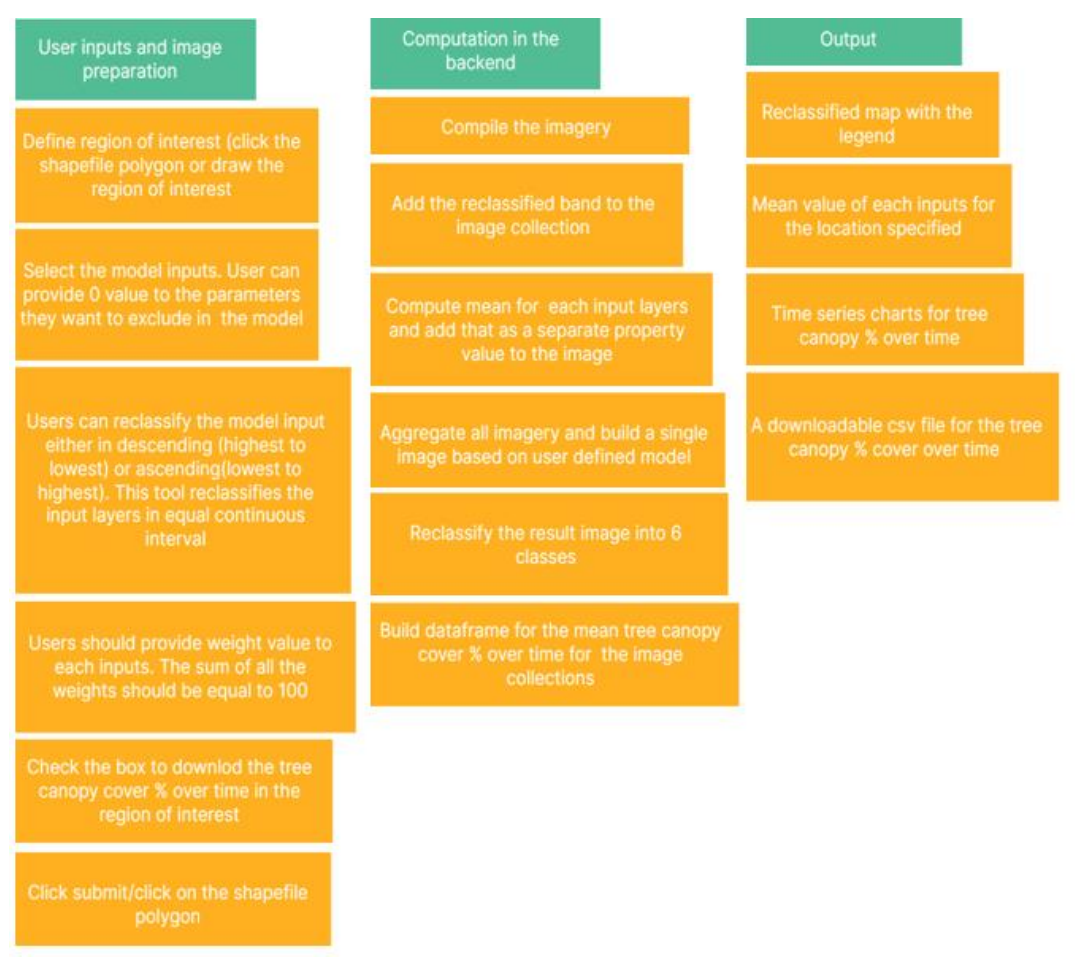

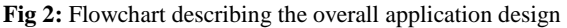

 $^{14}$ 

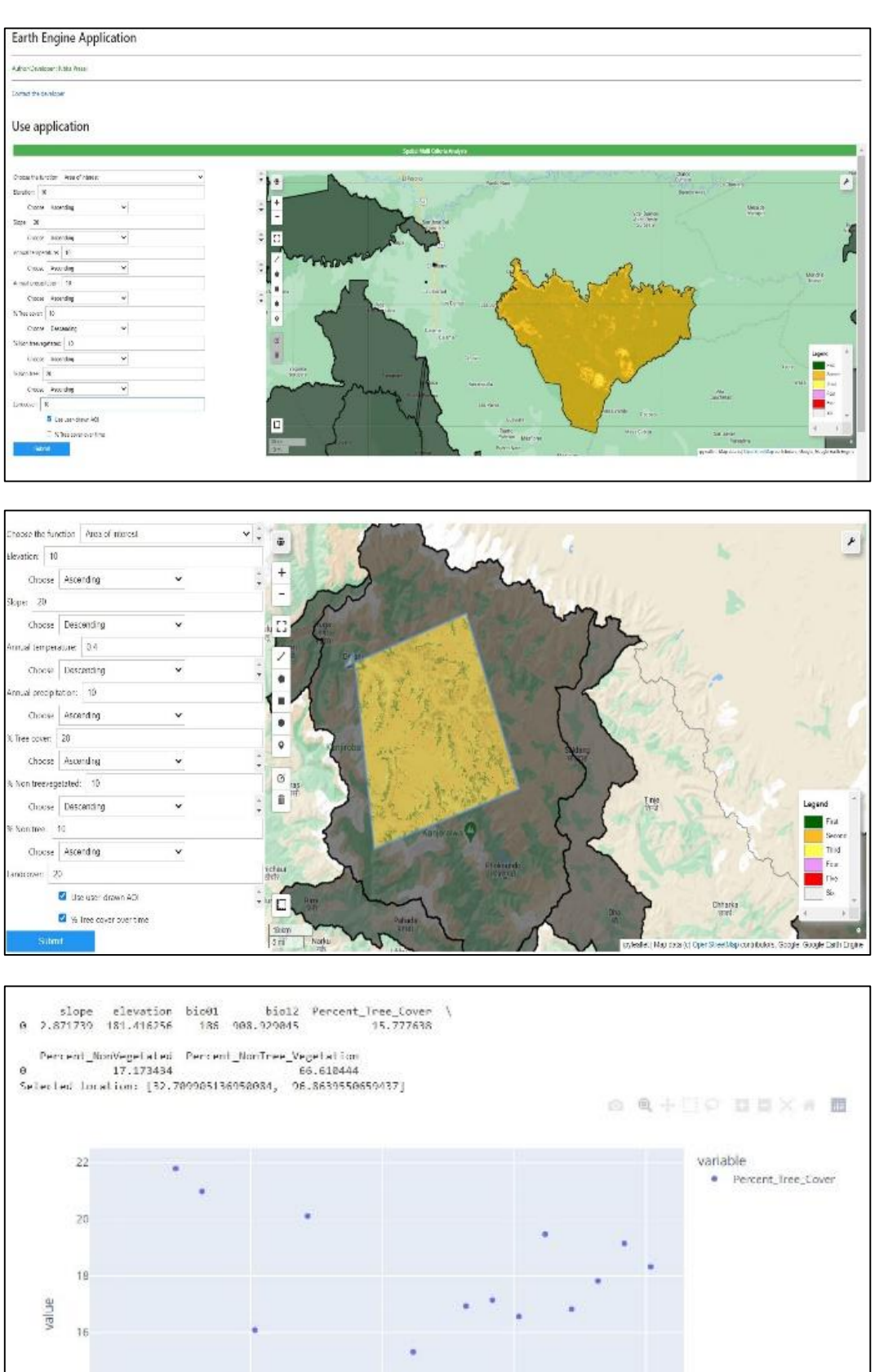

index 

|                          | A        | B                  | $\subset$ |
|--------------------------|----------|--------------------|-----------|
| 1                        | Date     | Percent Tree Cover |           |
| $\overline{\phantom{a}}$ | 3/4/2000 | 12.86092914        |           |
| 3                        | 3/5/2001 | 13.23738051        |           |
| $\overline{4}$           | 3/5/2002 | 21.79275448        |           |
| 5                        | 3/5/2003 | 20.98875152        |           |
| 6                        | 3/4/2004 | 13.53600197        |           |
| 7                        | 3/5/2005 | 16.09037759        |           |
| 8                        | 3/5/2006 | 11.94400377        |           |
| 9                        | 3/5/2007 | 20.11675852        |           |
| 10                       | 3/4/2008 | 11.5058328         |           |
| 11                       | 3/5/2009 | 13.82817522        |           |
| 12                       | 3/5/2010 | 12.33476019        |           |
| 13                       | 3/5/2011 | 15.31411633        |           |
| 14                       | 3/4/2012 | 13.26637355        |           |
| 15                       | 3/5/2013 | 16.93345961        |           |
| 16                       | 3/5/2014 | 17.14623706        |           |
| 17                       | 3/5/2015 | 16.56853024        |           |
| 18                       | 3/4/2016 | 19.47843985        |           |
| 19                       | 3/5/2017 | 16.82425022        |           |
| 20                       | 3/5/2018 | 17.82412029        |           |
| 21                       | 3/5/2019 | 19.14971075        |           |
| 22                       | 3/4/2020 | 18.3249682         |           |
| 23                       |          |                    |           |
| 24                       |          |                    |           |
| 25                       |          |                    |           |

**Fig 3:** Graphical user interface (GUI) of the web-based tool

## **2. Data and Methods**

## **2.1 Elevation**

We have used Shuttle Radar Topography Mission (SRTM) digital elevation data which provides elevation of 1 arcsecond (approximately 30 m) in our model. We have used global data so that users can filter the location of their interest and build the model. For more information about this dataset please visit SRTM Quick Guide.

## **2.2 Bioclimatic variables**

We have used WorldClim V1 Bioclim datasets that are derived from the monthly temperature and rainfall in our model (https://developers.google.com/earthengine/datasets/catalog/WORLDCLIM\_V1\_BIO). This dataset can be used to study annual temperature and precipitation trends, seasonality. We have used only two bioclimatic variables in our model (i): bio 1: annual temperature in °C. Minimum temperature is -290 and maximum temperature is 320 °C. (ii): Annual precipitation in mm. The lowest value is 0 and the highest is 11401 mm.

#### **2.3 Land use land cover**

We have used global land cover data for 2020 at 10 m resolution based on Sentinel-1 and Sentinel-2 data. It has 11 land cover classes (https://developers.google.com/earthengine/datasets/catalog/ESA\_WorldCover\_v100).

## **2.4 Vegetation datasets**

We used The Terra MODIS Vegetation Continuous Fields (VCF) to derive a gradation of three surface cover components: percent tree cover, percent non-tree cover, and percent bare. These products are generated yearly, the VCF product is produced using monthly composites of Terra MODIS 250 and 500 meters. Land Surface Reflectance data, including all seven bands, and Land Surface Temperature

(https://developers.google.com/earthengine/datasets/catalog/ MODIS\_006\_MOD44B).

## **2.5 Shape files**

This web-tool consists of shape files of global protected areas. This file is uploaded in developer's google earth engine private account and shared in the application.

## **2.6 Model development**

We used only raster as the input layers/covariates in our models. We resampled the covariates to match the resolution, cell size, extent of all the covariates. We used fuzzy logic to reclassify the priority of covariates before using them in the final model. Using our web-tool user can reclassify the covariates either in ascending (increasing values/lowest to highest) or descending (highest to lowest) to feed in their model based on the requirement of the projects. Then the model gives the output based on weighted overlay sum approach. The sum of all the weights/scores should be equal to 100 (Chen, 2014)<sup>[4]</sup>. We provide scores based on varying levels of 'importance' or weights to the different input layers (Pradhan & Kim, 2016) [11] .

## **2.7 Legend**

Legend on the right side provides the color code which can be matched with classified map to figure out the priority of the location based on the model developed. First describes the highest prioritized region/area and the vice versa.

### **3. Conclusion**

This tool is intended to give a generalized road map to the environmental decision process (Gorelick *et al*., 2017; Prasai,  $2021$ ) <sup>[6, 1]</sup>. This tool avoids the requirements of data acquisition, data preparation and GIS skillsets to make the models making it easily accessible for any environmental

advocators, researchers, students and practitioners. This tool can be used to develop a preliminary map/prioritization maps for any locations based on the users interest therefore it can be used for all regions and for any models. It allows us to consider many different solutions to make a decision allowing users to pick the best model. Then these models help in making a decision model about a research project. This open-source web-based tool will benefit spatial multicriteria analysis projects throughout the world especially where access to commercial image processing software packages and remote sensing data is limited (Boggia *et al*., 2018; Prasai *et al*., 2021) [1] .

## **Funding:** This research received no external funding. **Conflict of Interest: None**

### **4. References**

- 1. Adhikari D, Prasai R, Lamichhane S, Gautam D, Sharma S, Acharya S. Climate Change Impacts and Adaptation Strategies in Trans-Himalaya Region of Nepal. Journal of Forest and Livelihood. 2021; 20:1.
- 2. Balasubramaniam A, Voulvoulis N. The Appropriateness of Multicriteria Analysis in Environmental Decision-Making Problems. Environmental Technology. 2005; 26(9):951-962.

https://doi.org/10.1080/09593332608618484.

- 3. Boggia A, Massei G, Pace E, Rocchi L, Paolotti L, Attard M. Spatial multicriteria analysis for sustainability assessment: A new model for decision making. Land Use Policy. 2018; 71:281-292. https://doi.org/10.1016/j.landusepol.2017.11.036.
- 4. Chen J. GIS-based multi-criteria analysis for land use suitability assessment in City of Regina. Environmental Systems Research. 2014; 3(1):13. https://doi.org/10.1186/2193-2697-3-13.
- 5. Gonzalez A, Enríquez-de-Salamanca L. Spatial Multi-Criteria Analysis in Environmental Assessment: A Review and Reflection on Benefits and Limitations. Journal of Environmental Assessment Policy and Management. 2018; 20003):1840001. https://doi.org/10.1142/s146433321840001x.
- 6. Gorelick N, Hancher M, Dixon M, Ilyushchenko S, Thau D, Moore R. Google Earth Engine: Planetary-scale geospatial analysis for everyone. Remote Sensing of Environment. 2017; 202:18-27. https://doi.org/10.1016/j.rse.2017.06.031.
- 7. Hijmans RJ, Cameron SE, Parra JL, Jones PG, Jarvis A. Very high resolution interpolated climate surfaces for global land areas. International Journal of Climatology. 2005; 25(15):1965-1978. https://doi.org/10.1002/joc.1276.
- 8. Kiker GA, Bridges TS, Varghese A, Seager TP, Linkov I. Application of Multicriteria Decision Analysis in Environmental Decision Making. Integrated Environmental Assessment and Management. 2005; 1(2):95. https://doi.org/10.1897/ieam\_2004a-015.1
- 9. Malczewski J, Jankowski P. Emerging trends and research frontiers in spatial multicriteria analysis. International Journal of Geographical Information Science. 2020; 34(7):1257-1282.

https://doi.org/10.1080/13658816.2020.1712403

10. NASA/METI/AIST/Japan Spacesystems and U.S./Japan ASTER Science Team. ASTER Global Digital Elevation Model V003 [Data set]. NASA EOSDIS Land Processes

DAAC. Accessed, 2019. 2022-04-23 from https://doi.org/10.5067/ASTER/ASTGTM.003

11. Pradhan A, Kim Y. Evaluation of a combined spatial multi-criteria evaluation model and deterministic model for landslide susceptibility mapping. CATENA. 2016; 140:125-139.

https://doi.org/10.1016/j.catena.2016.01.022

- 12. Prasai R. Earth engine application to retrieve long-term terrestrial and aquatic time series of satellite reflectance data. International Journal of Multidisciplinary Research and Growth Evaluation, 2022, 165-171. https://doi.org/10.54660/anfo.2022.3.3.11
- 13. Prasai R. Distribution of bengal tiger (0RW1S34RfeSDcfkexd09rT2panthera tigris1RW1S34RfeSDcfkexd09rT2) and their main prey species in chitwan national park, nepal (Order No. 28544104). Available from ProQuest Dissertations & Theses Global. (2555987929), 2021. Retrieved from https://zeus.tarleton.edu/login?url=https://www.proques t.com/dissertations-theses/distribution-bengal-tiger-empanthera-tigris/docview/2555987929/se-2?accountid=7078
- 14. Prasai R. Using Google Earth Engine for the complete pipeline of temporal analysis of NDVI in Chitwan National Park of Nepal. Research Square, 2022. https://doi.org/10.21203/rs.3.rs-1633994/v1
- 15. Prasai R, Kafley H, Upadhaya S, Thapa S, Shrestha P, Dudley A, *et al*. Population status and distribution of the Critically Endangered Bengal Florican Houbaropsis bengalensis in the grassland of Koshi Tappu Wildlife Reserve, Nepal. Journal of Threatened Taxa. 2021; 13(9):19293-19301.

https://doi.org/10.11609/jott.6503.13.9.19293-19301

- 16. Prasai R, Schwertner TW, Mainali K, Mathewson H, Kafley H, Thapa S, *et al*. Application of Google earth engine python API and NAIP imagery for land use and land cover classification: A case study in Florida, USA. Ecological Informatics. 2021; 66:101474. https://doi.org/10.1016/j.ecoinf.2021.101474.
- 17. Rikalovic A, Cosic I, Lazarevic D. GIS Based Multicriteria Analysis for Industrial Site Selection. Procedia Engineering. 2014; 69:1054-1063. https://doi.org/10.1016/j.proeng.2014.03.090.
- 18. Rincón D, Khan U, Armenakis C. Flood Risk Mapping Using GIS and Multi-Criteria Analysis: A Greater Toronto Area Case Study. Geosciences. 2018; 8(8):275. https://doi.org/10.3390/geosciences8080275.
- 19. Thapa N, Prasai R. Impacts of Floods in Land Use Land Cover Change: A Case Study of Indrawati and Melamchi River, Melamchi, and Indrawati Municipality, Nepal. SSRN Electronic Journal, 2022. https://doi.org/10.2139/ssrn.4104357.
- 20. Thapa S, Prasai R, Pahadi R. Does gender-based leadership affect good governance in community forest management? A case study from Bhaktapur district. Banko Janakari. 2020; 30(2):59-70. https://doi.org/10.3126/banko.v30i2.33479.
- 21. Wu Q. Geemap: A Python package for interactive mapping with Google Earth Engine. The Journal of Open Source Software, 2020, 5(51):2305. https://doi.org/10.21105/joss.02305.